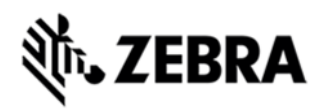

# **MC55N0 OPERATING SYSTEM BSP 03.47.12 - LOCALIZED RELEASE NOTES**

# INTRODUCTION

When your managers and task workers are on the move inside your facility, the rugged MC55N0 mobile computer keeps everything they need to take instant action at their fingertips. The MC55N0 Series is the perfect blend of form and function. The comprehensive capabilities allow workers to scan bar codes; snap pictures; view videos; and access business critical applications. The compact and lightweight mobile computer is easy to carry and easy to use, with a sleek design that is at home in front of customers.

Update Loader Image 03.47.12 contains the SW required to update an MC55N0 Premium device to the Rev C software release.

This software is intended to be loaded and run on the MC55N0 Premium devices.

### **DESCRIPTION**

#### **General Enhancements in 03.47.12:**

- **·** Microsoft Windows Embedded Hand held AKU 29344.
- **·** SOTI Client MobiControl Stage Agent v11.2.0 (Build899) is integrated.

ReBranded Components:

- **·** Fusion Version 2.02.0.0.024R DataWedge Verison 3.7.10
	- MaxDemo Version 7.0.14
	- Airbeam Version 7.08.80
	- MSP Version 7.08.77
	- RD Client Version 7.08.77
	- BlueTooth Stone Street stack Version 2.1.1 Build 28375 RTLog Manager.
	- Splash Screen.
	- emScript v1.3.5, CaptureDump. Rebranded IE default page.
	- **PTT/Team Express v1.1.71.0000 is integrated.**

#### **Known Issues:**

**·** Default Team Express Private call key is not mapped to any key. User must configure the key before starting the session

#### **Known issues in the Windows Mobile Products:**

By default Input panel applet is not displayed in Start>Settings>Personal page due to a known issue from Microsoft wherein the user will not be able to close the Input panel applet.

As a workaround if enabled, the applet can be closed using the "OK" button on the hard keyboard.

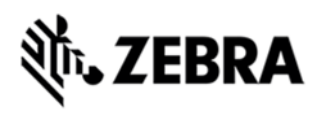

Remove the below registry entry and reboot, to display the "Input" applet under Settings\Personal page.

**"Redirect"=""** which is present in the following section: [HKEY\_LOCAL\_MACHINE\ControlPanel\Input]

### **CONTENTS**

1. 55N0w65HdeUL034712.zip UpdateLoader Package without Clean Application German

- 2. 55N0w65HfrUL034712.zip UpdateLoader Package without Clean Application French
- 3. 55N0w65HitUL034712.zip UpdateLoader Package without Clean Application Italian
- 4. 55N0w65HsiUL034712.zip UpdateLoader Package without Clean Application Spanish
- 5. 55N0w65HdeUC034712.zip UpdateLoader Package with Clean Application German
- 6. 55N0w65HfrUC034712.zip UpdateLoader Package with Clean Application French
- 7. 55N0w65HitUC034712.zip UpdateLoader Package with Clean Application Italian
- 8. 55N0w65HsiUC034712.zip UpdateLoader Package with Clean Application Spanish
- 9. 55N0w65HdeAB034712.APFAirBeam Pacakge without Clean Application German
- 10. 55N0w65HfrAB034712.APF AirBeam Pacakge without Clean Application French
- 11. 55N0w65HitAB034712.APF AirBeam Pacakge without Clean Application Italian

12. 55N0w65HsiAB034712.APF AirBeam Pacakge without Clean Application Spanish

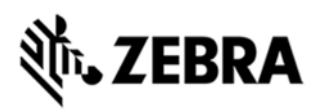

13. 55N0w65HdeAC034712.APFAirBeam Pacakge with Clean Application German

14. 55N0w65HfrAC034712.APF AirBeam Pacakge with Clean Application French

15. 55N0w65HitAC034712.APF AirBeam Pacakge with Clean Application Italian

16. 55N0w65HsiAC034712.APF AirBeam Pacakge with Clean Application Spanish

### DEVICE COMPATIBILITY

This software release has been approved for use with the following Symbol devices.

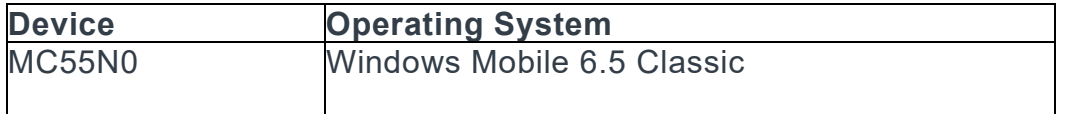

# INSTALLATION REQUIREMENTS

MC55N0 device must contain a released version of WM6.5 Software.

# INSTALLATION INSTRUCTIONS

**IMPORTANT NOTES FOR Upgrading and Downgrading MC55N0 Device to/from BSP47 (v03.47.12) RevC**

#### **Update Loader Package:**

**Standard Update Procedure** Device is cleaned of all persistent and not the application data. use this to update your device to a newer version of the OS. **Procedure**:

1. Download the Update Loader Package 55N0w65HxxUL034712.zip

2. Unzip the package and copy all files into either the \Temp folder on the device or at the root directory of a Storage Card.

3. If the contents are copied to SD card then place the SD card in the device to be upgraded.

4. Place the device to be upgrade on an A/C power.

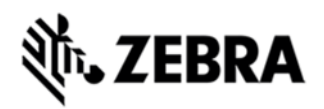

5. Navigate to the SD Card or \Temp folder and invoke the program STARTUPDLDR FXF

6. The update will take about 5 minutes to complete.Please do not remove the device from A/C power during this time.

7. Once the process completes and the system reboots, the update is complete and the device is ready for use.

#### **Airbeam Users:**

**Standard Update Procedure** This method erases all data in the Persistent storage of the device. **Procedure:**

1. Download the AirBeam OSUpdate Package 55N0w65HxxAB034712.APF

2. Apply the AirBeam OS Update package 55N0w65HxxAB034712.APF

3. Once the download completes and the system reboots, the update is complete and the device is ready for use.

#### **Downgrade to RevA v01.36.17/RevB v02.47.04 Standard Downgrade Procedure: Procedure:**

1. Download the Update Loader Package

55N0w65HxxUL013617.zip/55A0w65HxxUL024704.zip

2. Unzip the package and copy all files into either the \Temp folder on the device or at the root directory of a Storage Card.

3. If the contents are copied to SD card then place the SD card in the device to be upgraded.

4. Place the device to be upgrade on an A/C power.

5. Navigate to the SD Card or \Temp folder and invoke the program STARTUPDLDR.EXE.

6. The update will take about 5 minutes to complete.Please do not remove the device from A/C power during this time.

7. Once the download completes and the system reboots, the update is complete and the device is ready for use.

#### **For Devices having Oruts display:**

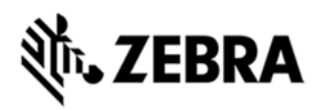

Downgrading from RevC v03.47.12 to RevA v01.36.17 is not allowed, since Rev A/Rev B images doesn't support "Ortus display".

### PART NUMBER AND RELEASE DATE

- 1. 55N0w65HdeUL034712
- 2. 55N0w65HfrUL034712
- 3. 55N0w65HitUL034712
- 4. 55N0w65HsiUL034712
- 5. 55N0w65HdeUC034712
- 6. 55N0w65HfrUC034712
- 7. 55N0w65HitUC034712
- 8. 55N0w65HsiUC034712
- 9. 55N0w65HdeAB034712
- 10. 55N0w65HfrAB034712
- 11. 55N0w65HitAB034712
- 12. 55N0w65HsiAB034712
- 13. 55N0w65HdeAC034712
- 14. 55N0w65HfrAC034712
- 15. 55N0w65HitAC034712
- 16. 55N0w65HsiAC034712

16 September 2015